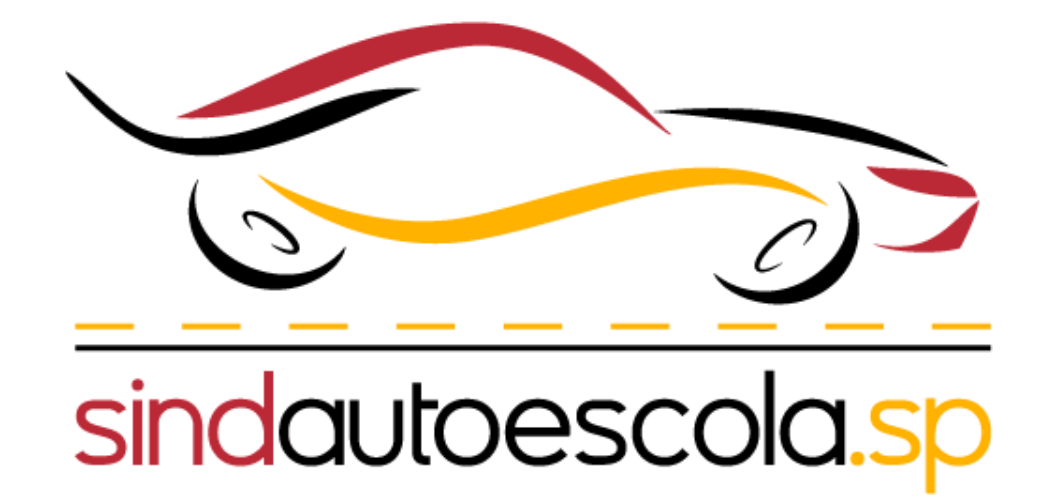

Passo a passo para

**Manutenção do Credenciamento de Centro de Formação de Condutores – CFC**  no sistema **SEI**

Após ter acessado o sistema SEI, clique em:

## **"Peticionamento "**

**"Processo novo"**

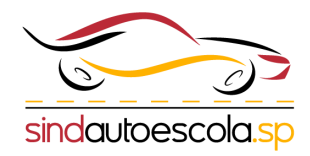

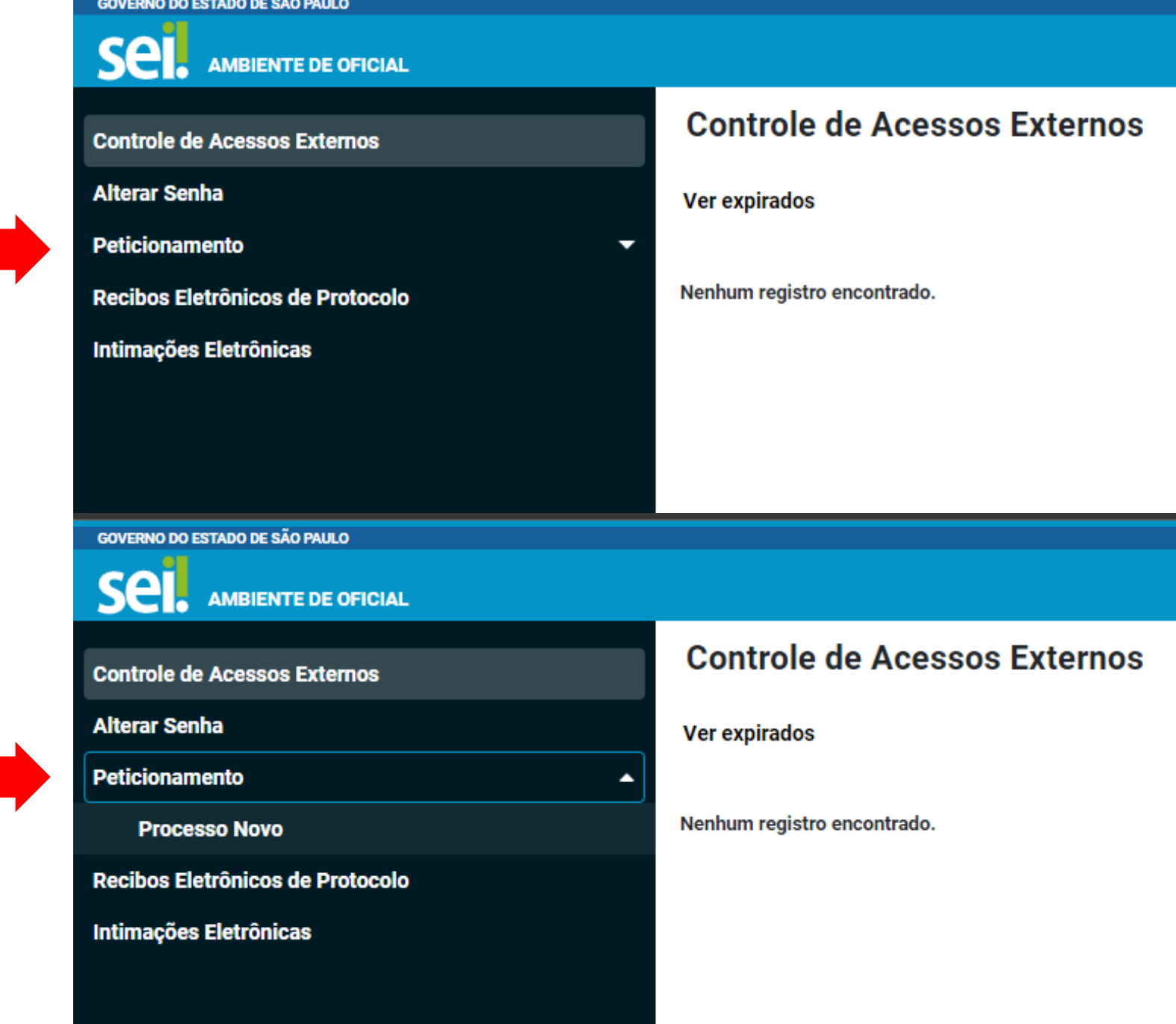

### Peticionamento de Processo Novo

#### **Orientações Gerais**

Peticionamento eletrônico: Por meio do peticionamento eletrônico, você poderá iniciar process competente.

- · Utilize preferencialmente os navegadores web Chrome ou Firefox;
- · Antes de iniciar o peticionamento tenha os arquivos de cada documento já separados em seu o
- · Cada documento deve ser adicionado separadamente, com o preenchimento dos dados própri
- · Pare o mouse sobre os ícones [?] para ler orientações sobre a forma correta de preenchimento

A autoescola/CFC deve selecionar o órgão que será "DETRAN" para que os processos relacionados a categoria apareça.

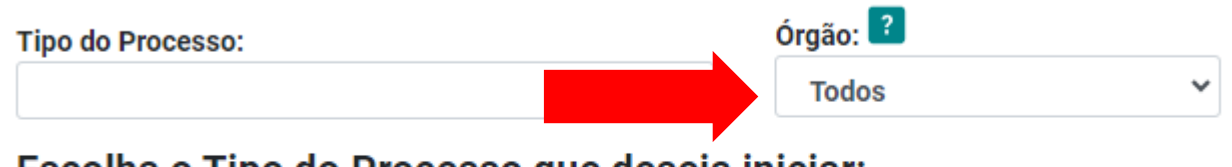

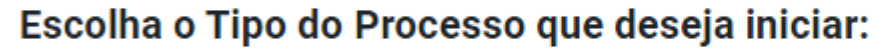

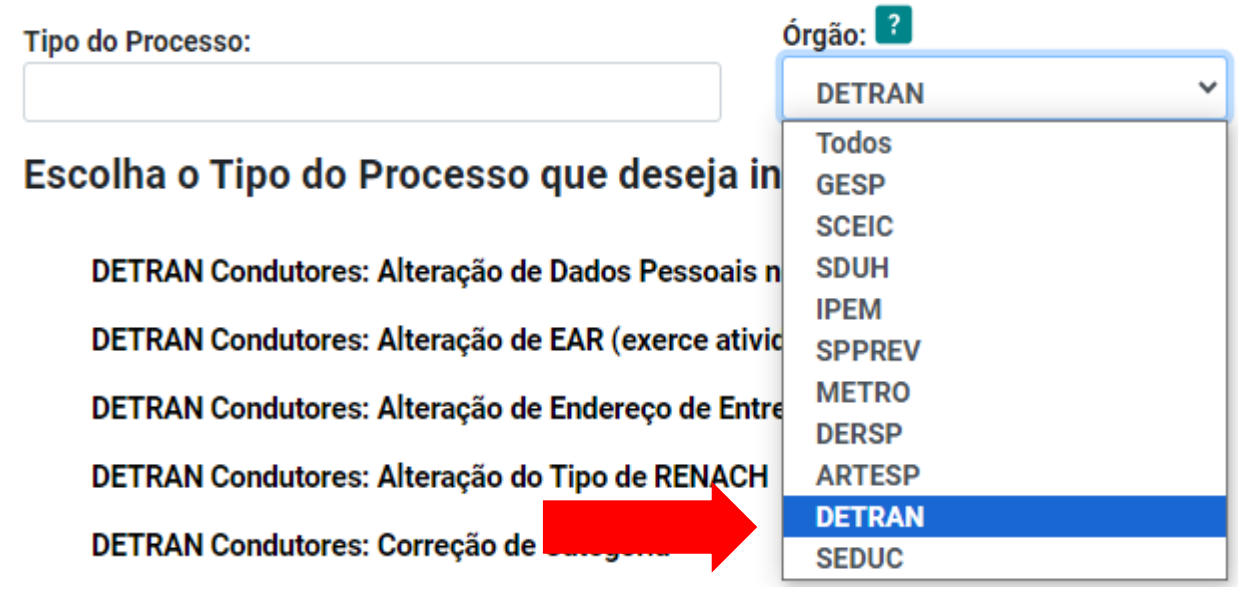

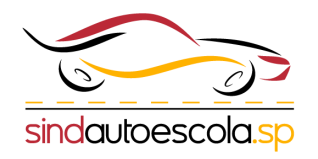

Após a seleção do processo desejado, por exemplo:

**"Manutenção do Credenciamento de Centro de Formação de Condutores - CFC."**

deve ser especificado o pedido que está sendo feito.

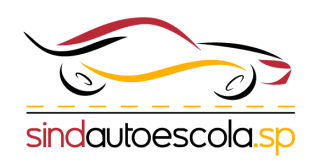

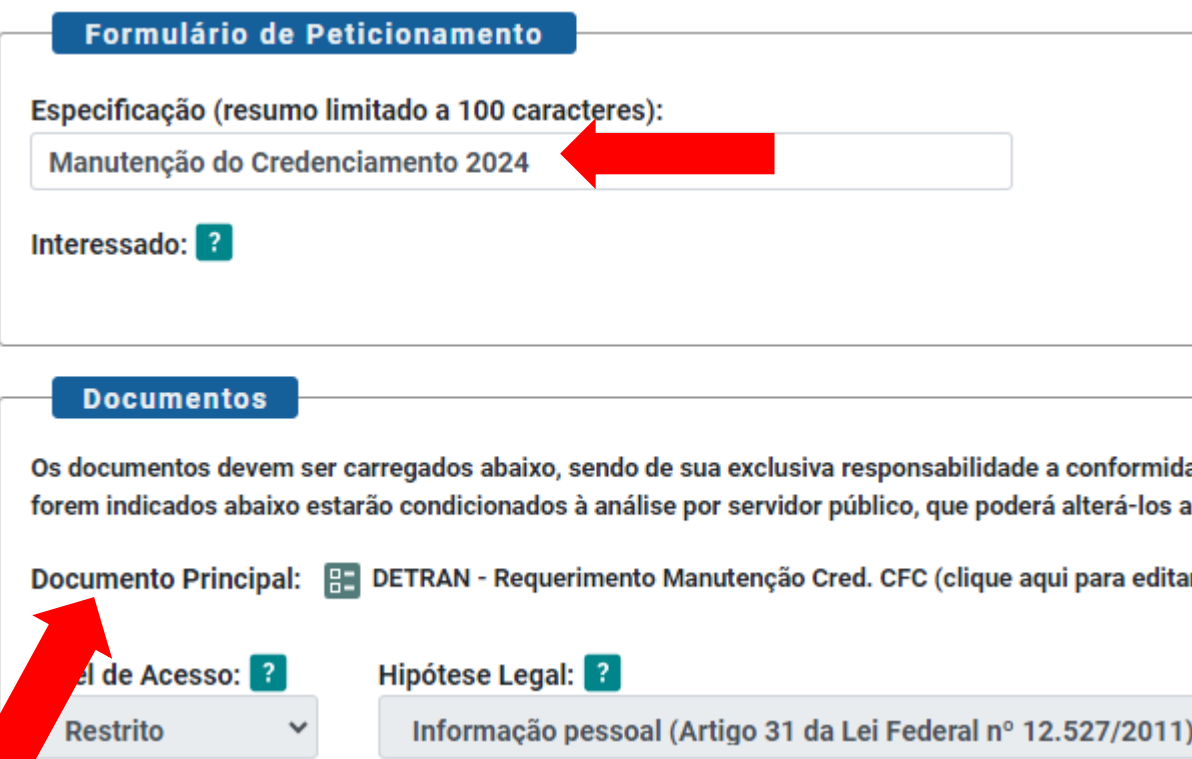

Obs: É **obrigatório** que seja preenchido o modelo de requerimento disponibilizado pelo Detran conforme destacado

Obs: O modelo de requerimento não pode ser alterado, a Autoescola/CFC deve apenas completar com as informações necessárias.

# A autoescola/CFC deve preencher e salvar o requerimento modelo de acordo com o processo que está sendo feito.

 $\textbf{a}_{\text{B}} \quad X_2 \quad X_3 \quad \textbf{a}_{\text{A}} \quad \textbf{a}_{\text{A}} \quad \textbf{b}_{\text{B}} \quad \textbf{c}_{\text{B}} \quad \textbf{c}_{\text{B}} \quad \textbf{c}_{\text{B}} \quad \textbf{c}_{\text{B}} \quad \textbf{c}_{\text{B}} \quad \textbf{c}_{\text{B}} \quad \textbf{c}_{\text{B}} \quad \textbf{c}_{\text{B}} \quad \textbf{c}_{\text{B}} \quad \textbf{c}_{\text{B}} \quad \textbf{c}_{\text{B}} \quad \textbf{c}_{\text{B}} \quad \text$ Salvar

O Centro de Formação de Condutores sob a razão social \_\_\_\_\_\_\_\_\_, nome fantasia \_\_\_\_\_\_\_\_, devidamente inscrito no CNPJ nº \_\_\_\_\_\_\_\_, CIRETRAN nº \_\_\_\_\_\_\_, Reg. (SAE) \_\_\_\_\_\_\_, Classificação () A - Teórico | () B - Prático | () apresentar a documentação para MANUTENÇÃO do credenciamento, referente ao ano de principal e a presentar a documentação vigente.

Nestes termos, P. Deferimento

DECLARO a minha responsabilidade pela presente solicitação e me comprometo a apresentar a documentação exigida para o ato, estando ciente de que a entrega parcial ou situação irregular ensejará o bloqueio da atividade cred prestadas nestes autos, são exatas e verdadeiras, responsabilizando-me pelo seu teor, nos termos do que dispõe o art. 299 do Código Penal Brasileiro, transcrito abaixo:

Art. 299 - Omitir, em documento público ou particular, declaração que dele devia constar, ou nele inserir ou fazer inserir declaração falsa ou diversa da que devia ser escrita, com o fim de prejudicar direito, criar obriga relevante:

Pena - reclusão, de um a cinco anos, e multa, se o documento é público, e reclusão de um a três anos, e multa, se o documento é particular.

[INSIRA O MUNICIPIO], [dia] de [mês] de [ano]

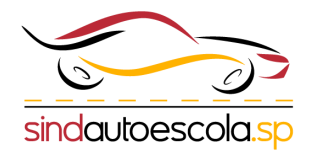

**NOME** 

Após o preenchimento do requerimento obrigatório, a Autoescola/CFC deve anexar **unitariamente** os documentos necessários para a solicitação do processo de acordo com a listagem.

**Obs:** A Autoescola/CFC pode obter os modelos e Relação de Sócios, Colaboradores e Veículos no site do sindicato:

## **[Clique aqui e confira](https://sp.sindautoescola.org.br/noticias/test_item/categoria/5052/manutencao-do-credenciamento-2024)**

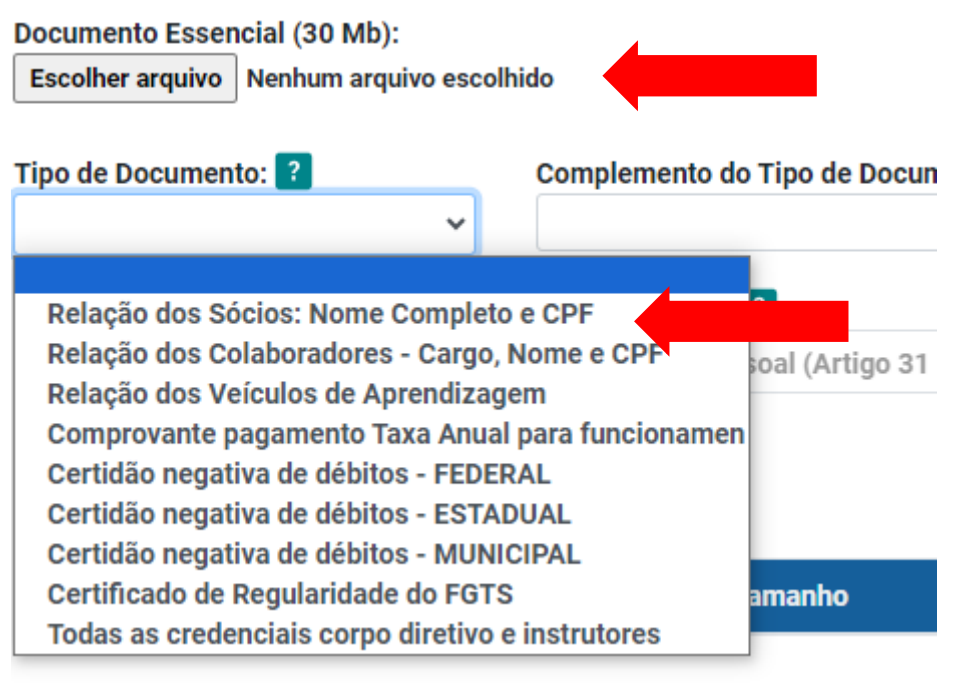

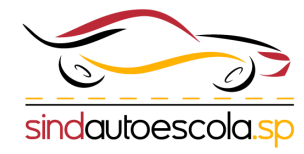

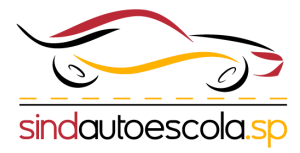

A autoescola/CFC deve preencher os campos de acordo com o arquivo anexado ao processo.

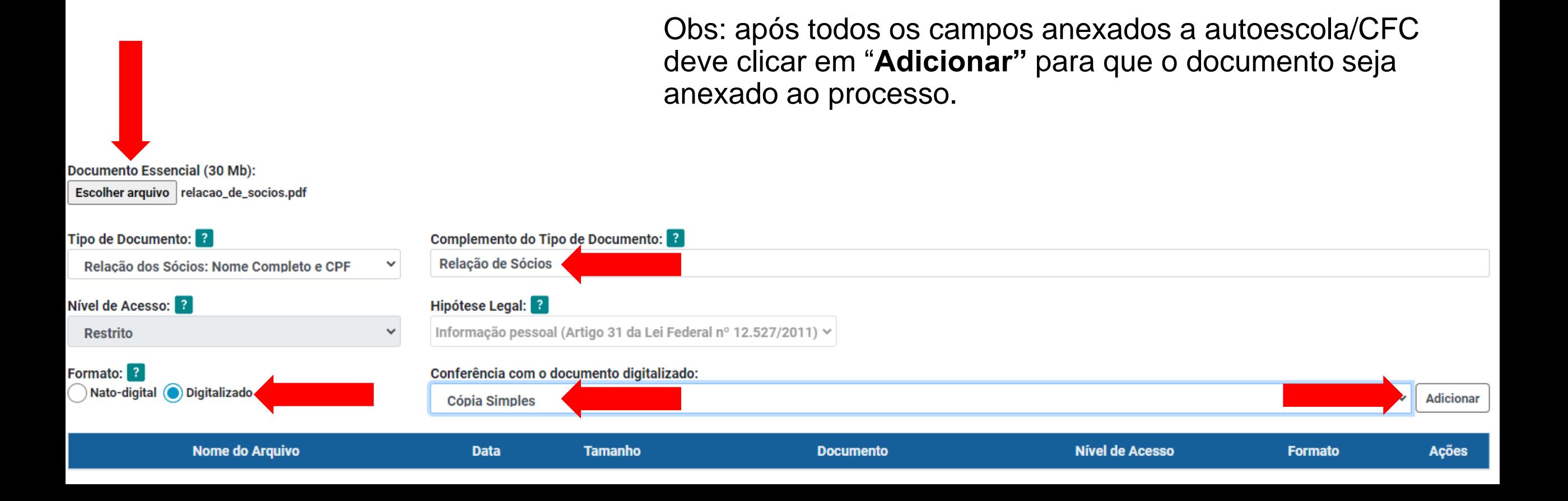

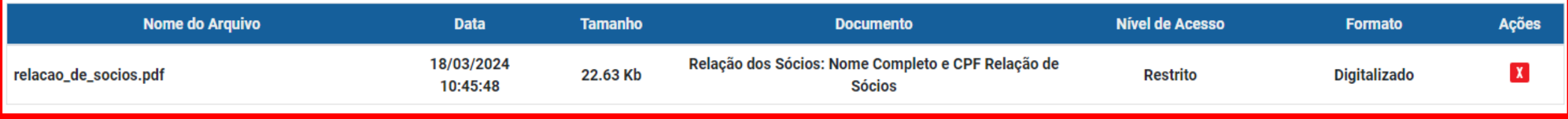

Após todos os documentos serem anexados ao processo, conforme o exemplo acima, a autoescola/CFC deve clicar em "**Peticionar".**

Na sequência, a autoescola/CFC deve preencher o cargo da pessoa que está solicitando o processo, a senha de acesso ao SEI e assinar para o envio do processo ao Detran.

Concluir Peticionamento - Assinatura Eletrônica

Assinar Fechar

 $\Box$   $\times$ 

A confirmação de sua senha importa na aceitação dos termos e condições que regem o processo eletrônico, além do disposto no credenciamento prévio, e na assinatura dos documentos nato-digitais e declaração de que são autênticos os digitalizados, sendo responsável civil, penal e administrativamente pelo uso indevido. Ainda, são de sua exclusiva responsabilidade: a conformidade entre os dados informados e os documentos; a conservação dos originais em papel de documentos digitalizados até que decaia o direito de revisão dos atos praticados no processo, para que, caso solicitado, sejam apresentados para qualquer tipo de conferência; a realização por meio eletrônico de todos os atos e comunicações processuais com o próprio Usuário Externo ou, por seu intermédio, com a entidade porventura representada; a observância de que os atos processuais se consideram realizados no dia e hora do recebimento pelo SEI, considerando-se tempestivos os praticados até as 23h59min59s do último dia do prazo, considerado sempre o horário oficial de Brasília, independente do fuso horário em que se encontre; a consulta periódica ao SEI, a fim de verificar o recebimento de intimações eletrônicas.

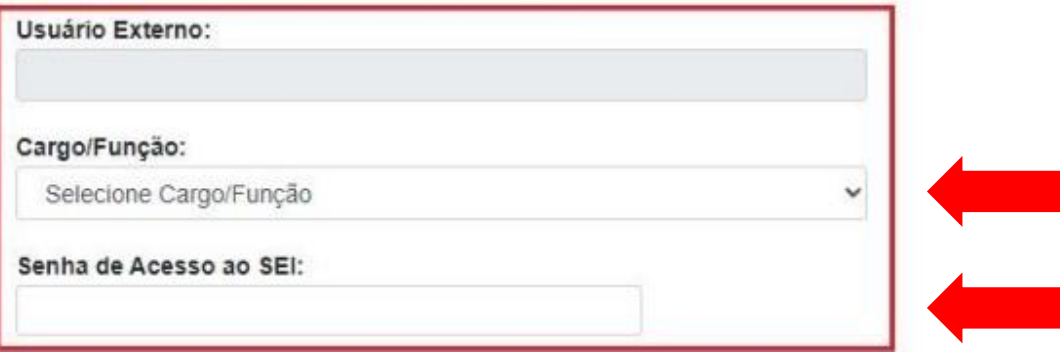

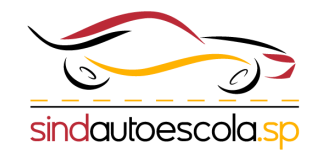

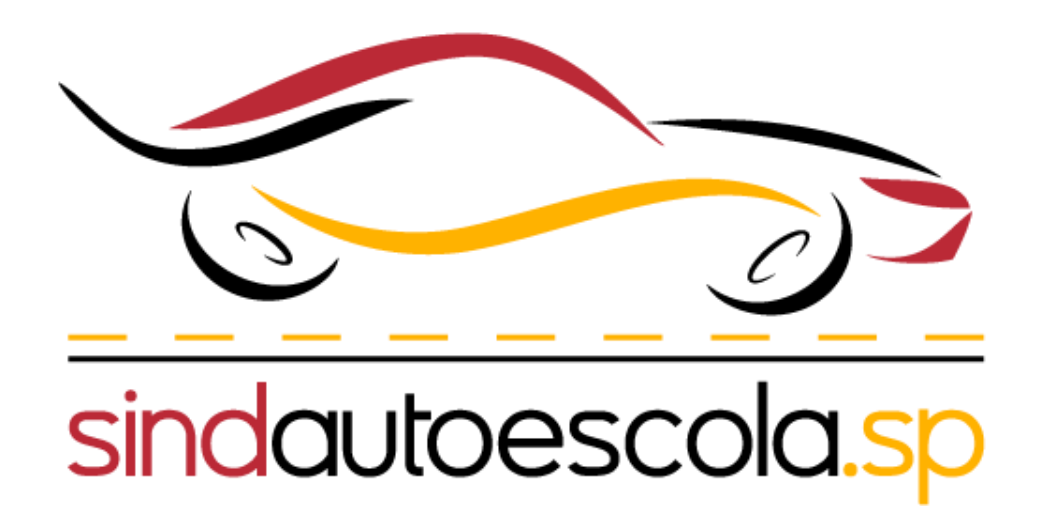